### CSE 390a Lecture 6

bash scripting continued; remote X windows; unix tidbits

slides created by Marty Stepp, modified by Jessica Miller and Ruth Anderson http://www.cs.washington.edu/390a/

### Lecture summary

- · more shell scripting
  - if/else
  - while/until
  - select/case
  - advanced: arrays and functions
- Remote editing/GUI
- various new Unix/Linux commands
- file archiving and compression
- shell history
- newlines in Unix vs Windows

```
if/else
 if [ cond ]; then
                                  # basic if
      commands
 fi
 if [ cond ]; then
                                  # if / else if / else
      commands1
 elif [ cond ]; then
      commands2
      commands3
 fi
• [ is actually a shell command called "test", not just a character
• there <u>MUST</u> be spaces as shown:
           if space [ space cond space ]
 include the semi-colon after ] (or put "then" on the next line)
```

#### **Testing operators** comparison operator compares two string variables =, !=, <, > tests whether a string is or is not empty (null) -lt, -le, -eq, compares numbers; equivalent to Java's -gt, -ge, -ne <, <=, ==, >, >=, != tests whether a given file or directory exists -e, -d -r, -w tests whether a file exists and is read/writable if [ \$USER = "daisy" ]; then echo 'Hello there, beautiful!' LOGINS=`w -h | wc -1` if [ \$LOGINS -gt 10 ]; then echo 'attu is very busy right now!' \*Note: man test will show other operators.

## More if testing

| compound comparison operators |                   | description |
|-------------------------------|-------------------|-------------|
| if [ expr1 -a expr2 ]         | ; then            | and         |
| if [ test1 ] && [ tes         | <b>t2</b> ]; then |             |
| if [ expr1 -o expr2 ]         | ; then            | or          |
| if [ test1 ]    [ tes         | <b>t2</b> ]; then |             |
| if [ ! <i>expr</i> ]; then .  | • •               | not         |

```
# alert user if running >= 10 processes when
# attu is busy (>= 5 users logged in)
LOGINS=`w -h | wc -l`
PROCESSES=`ps -u $USER | wc -l`
if [ $LOGINS -gt 5 -a $PROCESSES -gt 10 ]; then
        echo "Quit hogging the server!"
fi
```

#### **Exercise**

 Write a program that computes the user's body mass index (BMI) to the nearest integer, as well as the user's weight class:

$$BMI = \frac{weight}{height^2} \times 703$$

| В    | MI | Weight class |  |
|------|----|--------------|--|
| ≤ 18 |    | underweight  |  |
| 18 - | 24 | normal       |  |
| 25 - | 29 | overweight   |  |
| ≥ 30 |    | obese        |  |

Usage: ./bmi weight height \$ ./bmi 112 72 Your Body Mass Index (BMI) is 15 Here is a sandwich; please eat.

\$ ./bmi

\$ ./bmi 208 67 Your Body Mass Index (BMI) is 32 There is more of you to love.

#### **Exercise solution**

#### Common errors

- •[: -eq: unary operator expected
- you used an undefined variable in an if test
- •[: too many arguments
  - you tried to use a variable with a large, complex value (such as multiline output from a program) as though it were a simple int or string
- let: syntax error: operand expected (error token is " ")
  - you used an undefined variable in a let mathematical expression

## while and until loops

```
while [ test ]; do  # go while test is true
    commands
done

until [ test ]; do  # go while test is false
    commands
done

while [ "$ACTION" = "open the pod bay doors" ]; do
    echo "I'm sorry Dave, I'm afraid I can't do that."
    read -p "What would you like me to do?" ACTION
done
```

#### select and case

```
• Bash Select

PS3=prompt # Special variable for the select prompt select choice in choices; do

commands

# Break, otherwise endless loop
break

done
• Bash Case
case EXPRESSION in

CASE1) COMMAND-LIST;;

CASE2) COMMAND-LIST;;

...

CASEN) COMMAND-LIST;;
esac
```

#### **Exercise**

 Have the user select their favorite kind of music, and output a message based on their choice

#### **Exercise Solution**

```
PS3="What is your favorite kind of music? "
select CHOICE in "rock" "pop" "dance" "reggae"; do
    case "$CHOICE" in
        "rock") echo "Rock on, dude.";;
        "pop") echo "Top 100 is called that for a reason.";;
        "dance") echo "Let's lay down the Persian!";;
        "reggae") echo "Takin' it easy...";;
        * ) echo "come on...you gotta like something!";;
    esac
    break
done
```

# Arrays name=(element1 element2 ... elementN) name[index]=value # set an element \$name # get first element \${name[index]} # get an element \${name[\*]} # elements sep.by spaces \${#name[\*]} # array's length • arrays don't have a fixed length; they can grow as necessary • if you go out of bounds, shell will silently give you an empty string • you don't need to use arrays in assignments in this course

## Functions function name() { # declaration # ()'s are optional } name # call • functions are called simply by writing their name (no parens) • parameters can be passed and accessed as \$1, \$2, etc. (icky) • you don't need to use functions in assignments in this course

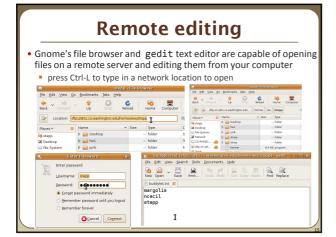

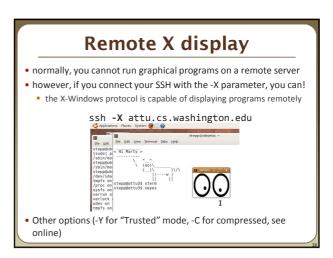

#### Compressed files command description zip, unzip create or extract .zip compressed archives create or extract .tar archives (combine multiple files) tar gzip, gunzip GNU free compression programs (single-file) bzip2, bunzip2 slower, optimized compression program (single-file) • many Linux programs are distributed as .tar.gz archives • first, multiple files are grouped into a .tar file (not compressed) next, the .tar is compressed via gzip into a .tar.gz or .tgz • to decompress a .tar.gz archive: \$ tar -xzf filename.tar.gz

| Other useful tidbits                                                                                                    |
|----------------------------------------------------------------------------------------------------|
| Single quotes vs double quotes                                                                                                    |
| <ul> <li>Quotes tell the shell to treat the enclosed characters as a string</li> </ul>                                                       |
| <ul> <li>Variable names are not expanded in single quotes</li> <li>STAR=*</li> </ul>                                                         |
| echo \$STAR                                                                                                    |
| echo "\$STAR"                                                                                                    |
| echo '\$STAR'                                                                                                    |
| Shell History                                                                                                    |
| <ul> <li>The shell remembers all the commands you've entered</li> </ul>                                                                      |
| <ul> <li>Can access them with the history command</li> </ul>                                                                                 |
| Can execute the most recent matching command with !                                                                                          |
| <ul> <li>Ex:!less will search backwards until it finds a command that starts wit<br/>less, and re-execute the entire command line</li> </ul> |
|                                                                                                    |

## **Newlines in Windows/Unix**

- Early printers had two different command characters:
  - Carriage return (\r) move the print head back to the left margin
  - Line feed (\n) move the paper to the next line
  - Both occurred when you wanted a "newline"
- As time went on, both (\r\n) and just (\n) were used to signify a "newline"
- $\bullet$  Windows typically uses the (\r\n) version, while Unix uses (\n)
  - Can cause problems when displaying text files created on one system on another system
  - Most modern text editors recognize both and do the right thing
  - Can convert if needed:
    - dos2unix and unix2dos commands